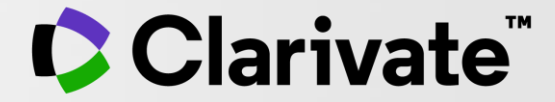

# **Utilizarea datelor Web of Science în managementul colecțiilor de biblioteca**

Adriana FILIP - Solutions Consultant [adriana.filip@clarivate.com](mailto:adriana.filip@clarivate.com)

Aprilie 2022

# **Managementul colecțiilor și serviciilor de bibliotecă**

"Nici o bibliotecă nu se poate abona la toate publicațiile care ar putea fi de interes pentru comunitatea ei. Majoritatea bibliotecilor academice își bazează deciziile privind colecțiile și alocarea resurselor pe parametri cuantificabili, cum ar fi costul pe utilizare. Acestea sunt considerații importante, dar nu sunt cuprinzătoare.

Indicatorii tradiționali, cuantificabili, bazați pe colecții, trec cu vederea o gamă largă de aspecte importante ale relațiilor dintre bibliotecile academice, instituțiile lor și furnizorii de un fel sau altul. Unul dintre aceste aspecte este determinarea faptului dacă practicile unui furnizor/vânzător sprijină sau se potrivesc cu misiunea și valorile bibliotecii."

"Evaluating Publishers as Partners with Libraries and Higher Education" By RACHEL CALDWELL JAN 13, 2021 [https://scholarlykitchen.sspnet.org/2021/01/13/guest-post-evaluating-publishers-as-partners](https://scholarlykitchen.sspnet.org/2021/01/13/guest-post-evaluating-publishers-as-partners-with-libraries-and-higher-education/)with-libraries-and-higher-education/

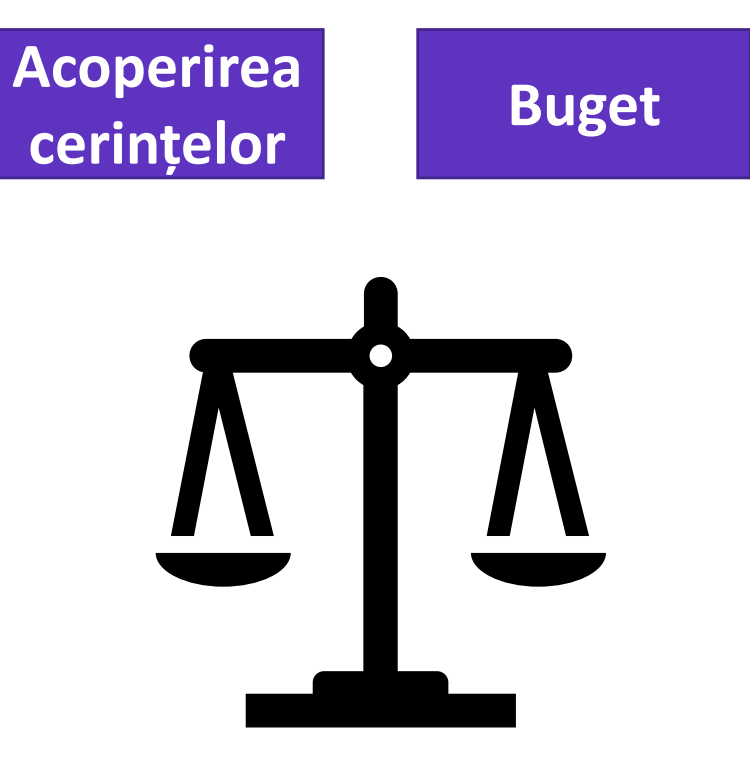

### **Găsirea unui echilibru**

# **Managementul colecțiilor și serviciilor de bibliotecă**

Întrebări relevante care ar putea ajuta la luarea deciziilor:

- $\checkmark$  Care sunt principalele reviste de specialitate?
- $\checkmark$  în ce reviste publică cercetătorii mei?
- $\checkmark$  Care sunt revistele pe care le citează cercetătorii mei?
- ✓ În ce reviste sunt citați cercetătorii mei?
- $\checkmark$  Care sunt revistele pe care le citesc cercetătorii mei?
- $\checkmark$  Ce lucrări cu acces deschis a produs instituția mea?
- $\checkmark$  Publică această revistă conținut gold open access?
- ✓ Care este costul abonamentului față de accesul deschis?
- $\checkmark$  Cum putem maximiza bugetul pentru colecțiile bibliotecii noastre?

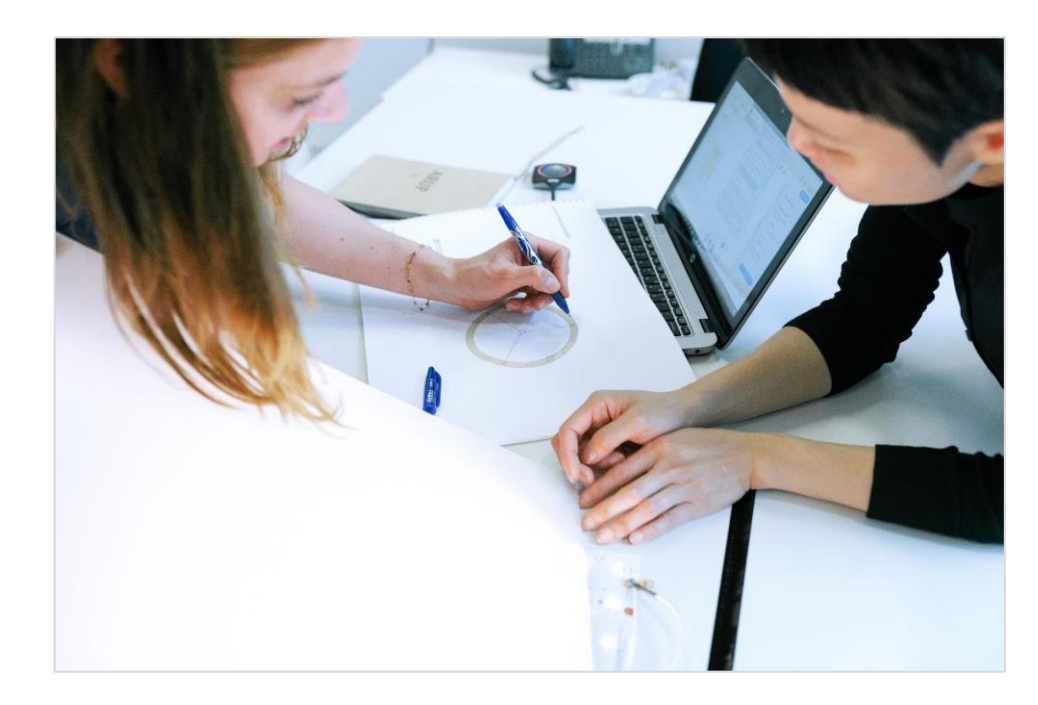

# **Web of Science**

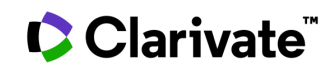

### **Utilizarea Web of Science pentru dezvoltarea colecțiilor**

### **Ce este analiza citărilor?**

Analiza citărilor este o ramură a bibliometriei care examinează citările găsite în articolele din reviste și cărți pentru a căuta modele de utilizare.

Bibliotecarii colectează și înregistrează listele de referințe citate pentru un set de publicații, apoi le analizează pentru a determina tipul, frecvența și vechimea referințelor. Pentru a fundamenta dezvoltarea colecțiilor, aceste informații sunt apoi comparate cu fondul bibliotecii pentru a vedea cât de bine sprijină biblioteca ceea ce citează utilizatorii săi.

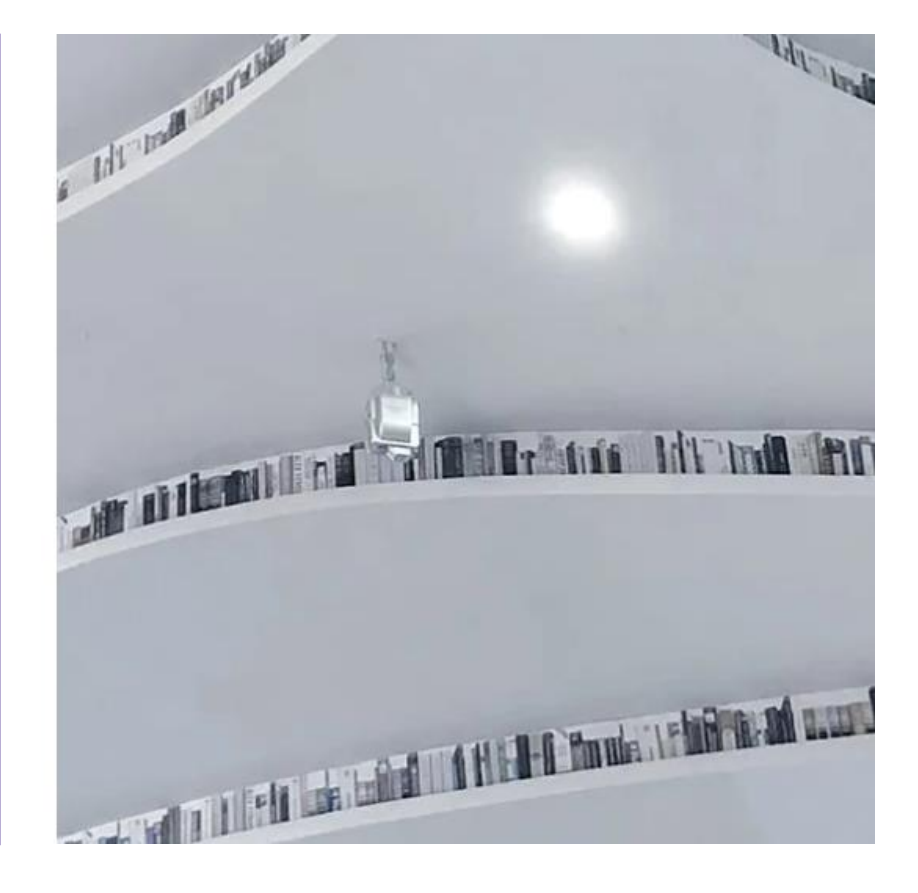

### *The application of citation indexing to journals [management](https://clarivate.com/webofsciencegroup/essays/application-citation-indexing-journals-management/)*

un eseu publicat initial în editia tipărită Current Contents din 15 august 1994, de către Institute for Scientific Information (ISI)

# **Găsiți rapid date pentru a facilita managementul colecțiilor**

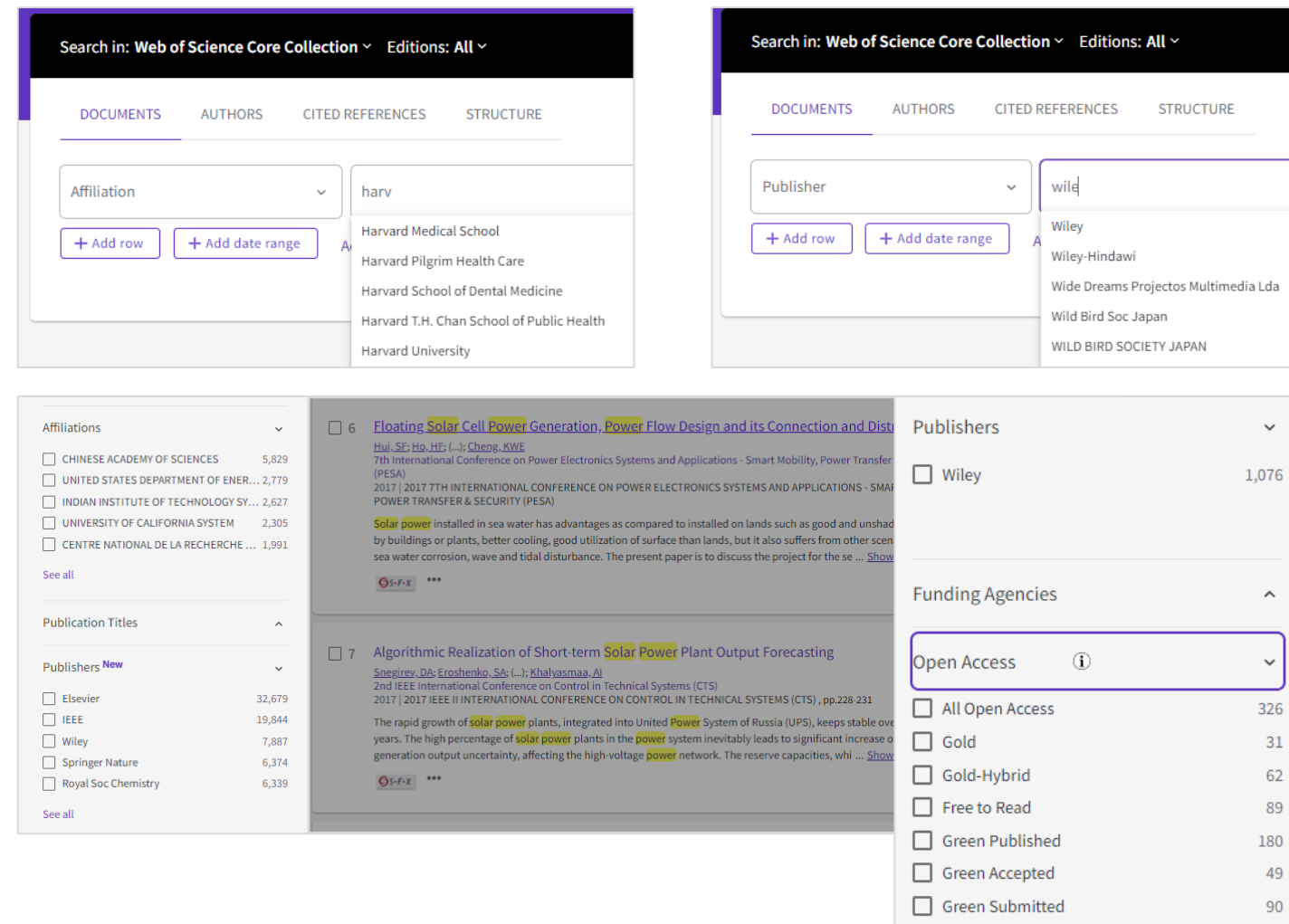

CClarivate

### **Capacitățile îmbunătățite sprijină analizele instituționale**

- Găsiți cu ușurință datele de care aveți nevoie pentru a lua deciziile corecte de management al colecțiilor.
- Economisiți timp analizând publicațiile instituției dumneavoastră.

 $31$ 62 89

49 90

# **În ce reviste publică cel mai mult cercetătorii dumneavoastră?**

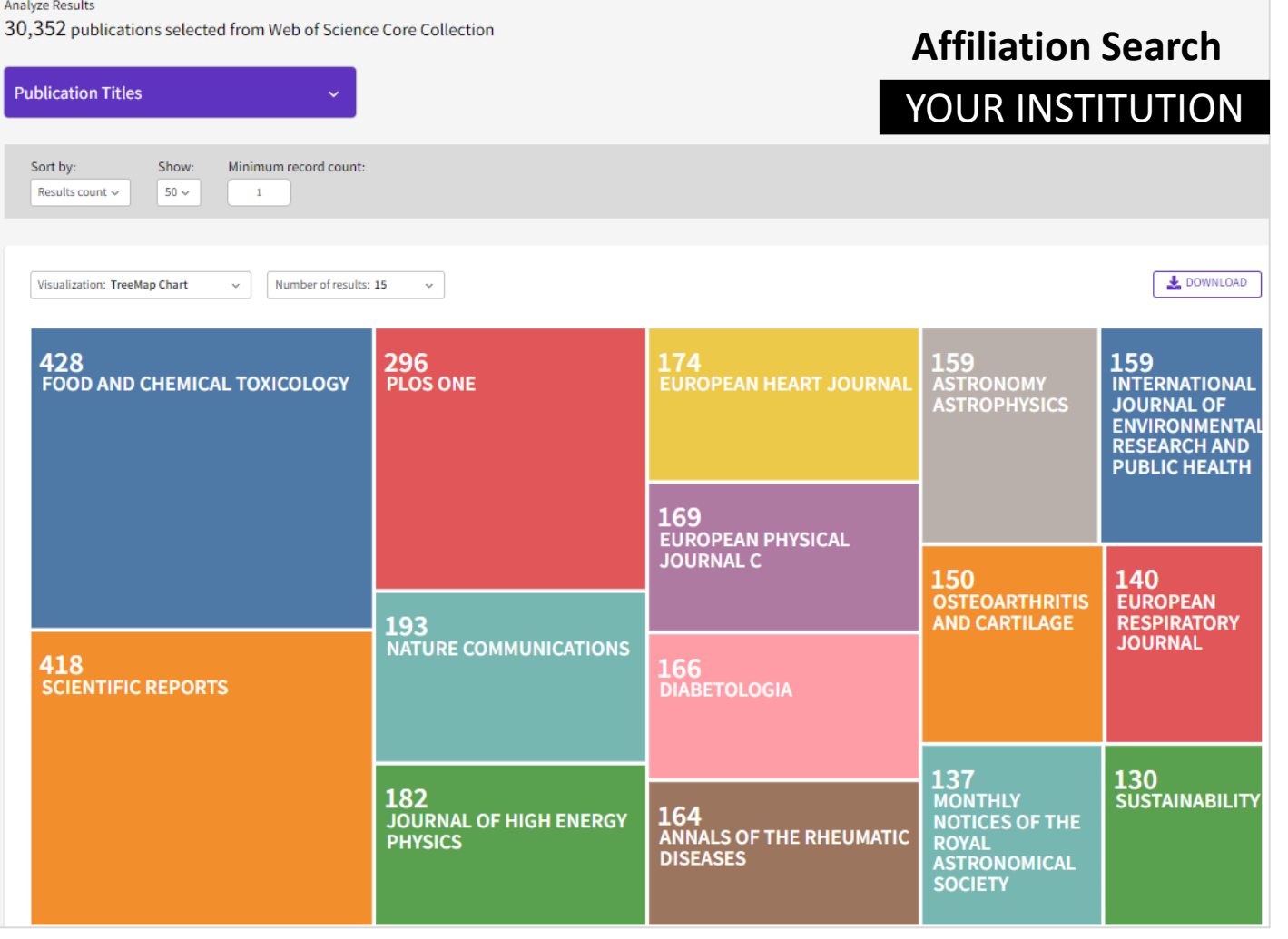

Funcția de **analiză a rezultatelor** dezvăluie cele mai importante reviste, ani de publicare și categorii.

Atât vizualizarea, cât și tabelul de date pot fi exportate.

Data rows displayed in table  $\odot$ All data rows (up to 100,000)

Download data table

# **În ce reviste sunt citați cel mai mult cercetătorii dumneavoastră?**

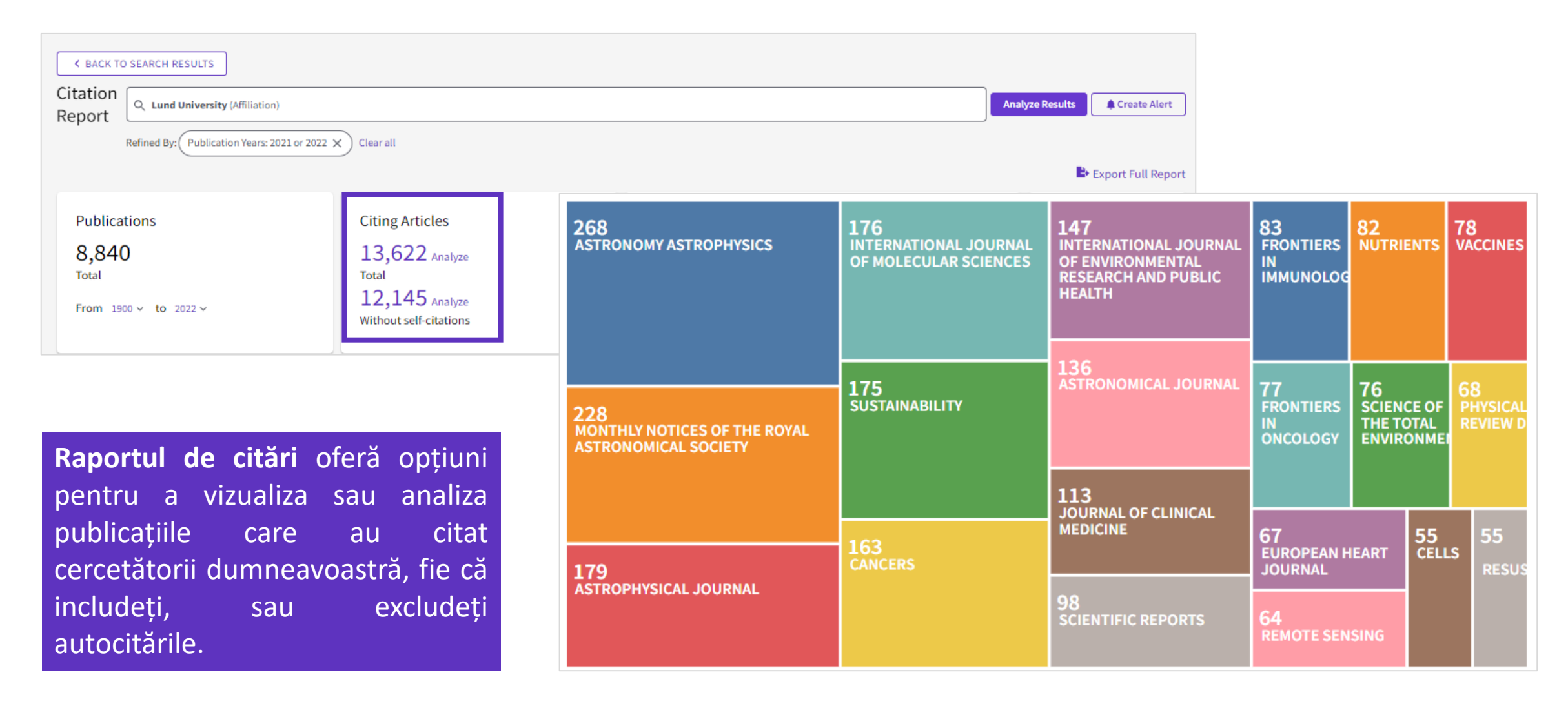

### **Analiza Open Access**

Analizați publicațiile în funcție de versiunea Open Access

### 1,034 results from Web of Science Core Collection for:

Q Lund University (Affiliation)

Refined By: (Publication Years: 2022 or 2021 X Publishers: Wiley X Clear all

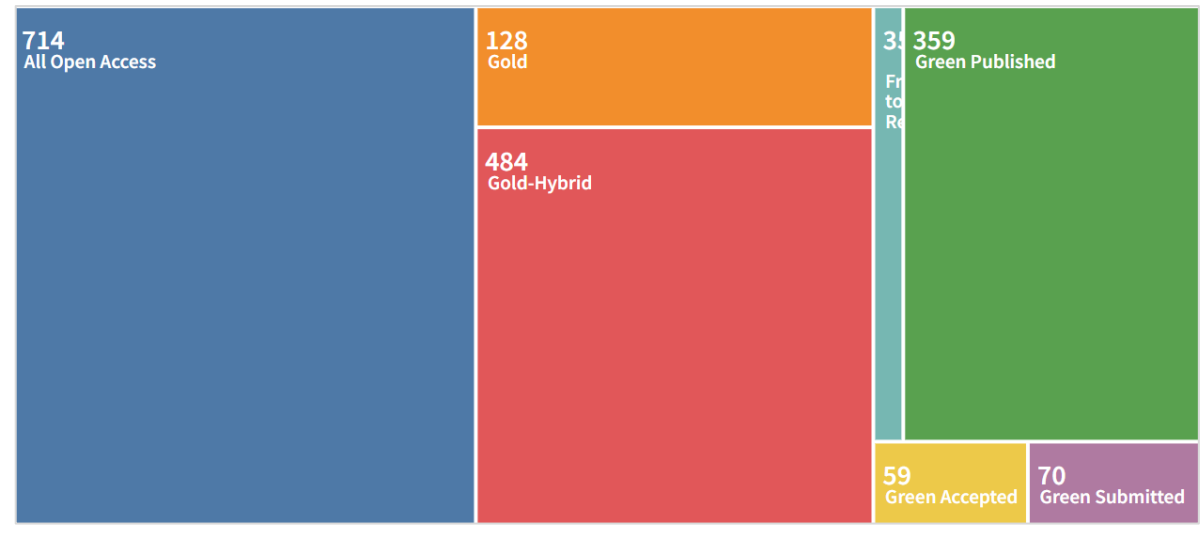

### Excludeți publicațiile OA și analizați conținutul abonamentelor pentru fiecare agenție de finanțare.

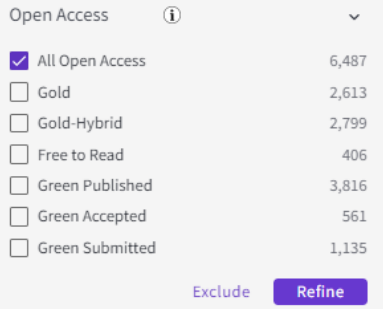

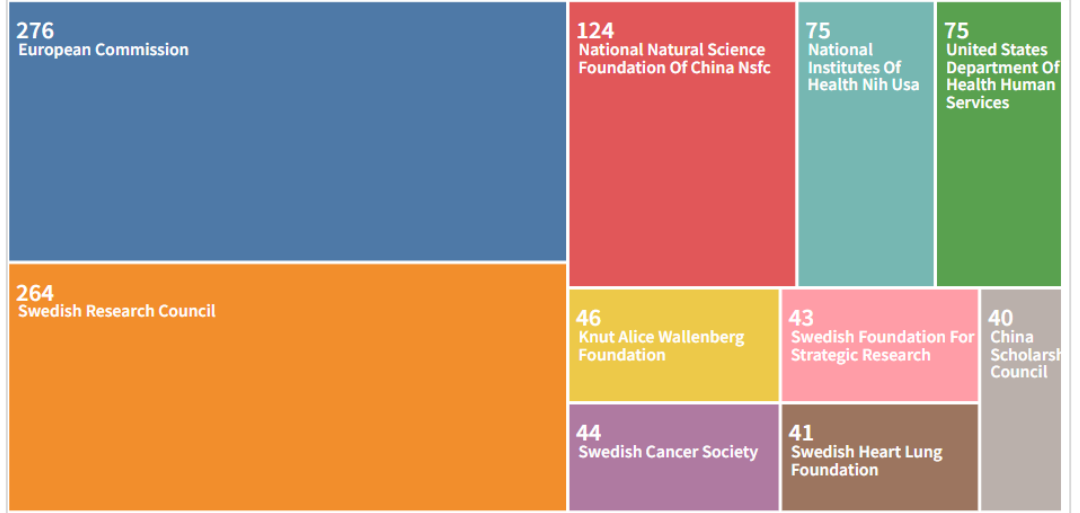

# **Journal Citation Reports**

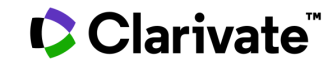

# **Journal Impact Factor**

### **Cele mai bune practici în [utilizarea](http://help.incites.clarivate.com/incitesLiveJCR/JCRGroup/usingJCRWisely.html) JIF ↗**

- Valorile JIF variază în funcție de disciplină. Ceea ce este pozitiv într-o categorie poate fi foarte diferit de o altă categorie.
- JIF este mai folositor atunci când este combinat cu datele privind cuartila sau percentila categoriei, care oferă un context
- JIF este o măsură la nivel de revistă. Nu măsoară contribuția articolelor sau a autorilor individuali.

Science Citation Index Expanded (SCI-EXPANDED) Social Sciences Citation Index (SSCI)

**C** Clarivate

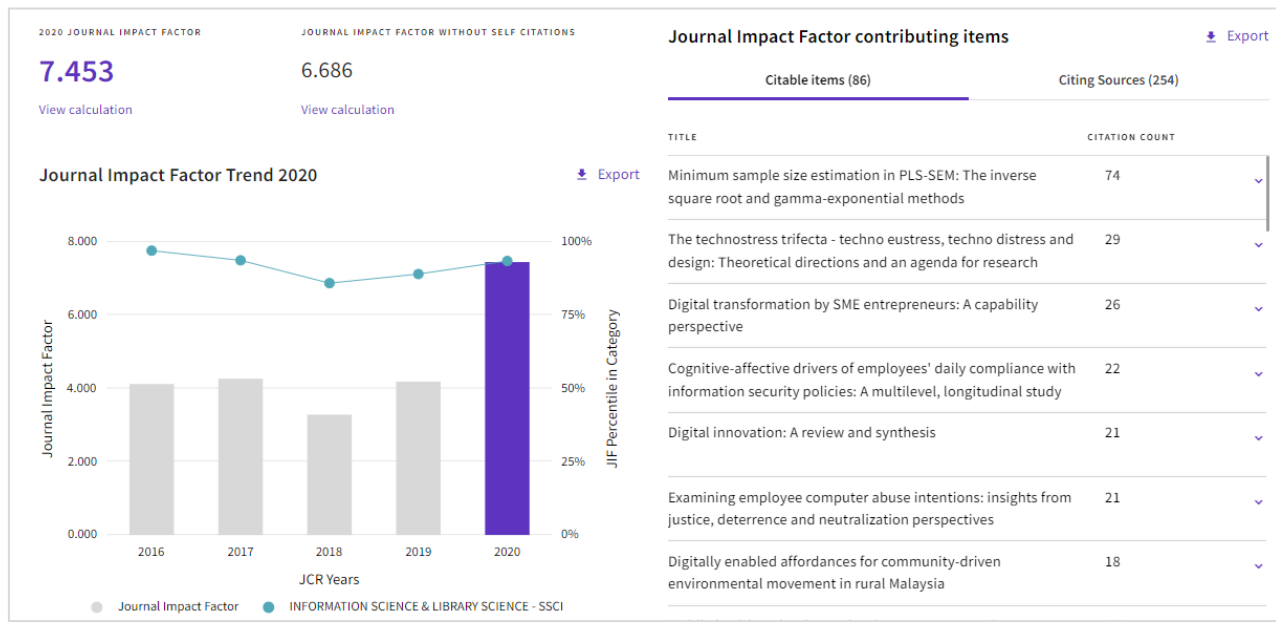

Journal Impact Factor (JIF) trend and calculation (with and without self-citations)

### **Journal Citation Indicator**

#### Rank by Journal Impact Factor

Journals of a category are sorted by Journal Impact Factor resulting in the Category Ranking below. This is presented by year in descending order for each category in which the journal is ranked in JCR. Learn more

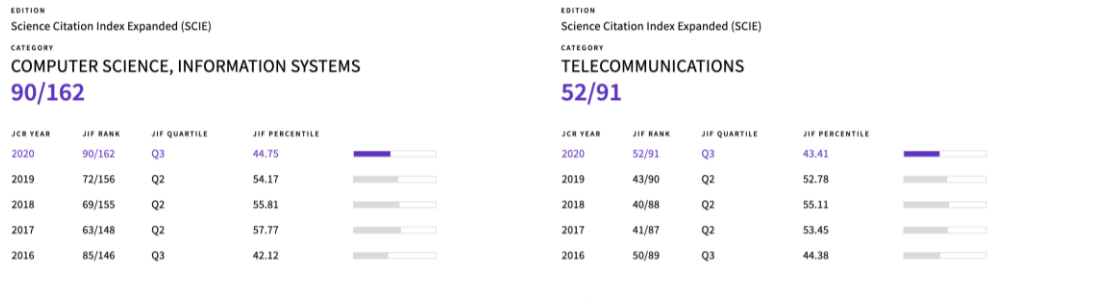

 $\langle 0 \rangle$ 

#### Rank by Journal Citation Indicator (JCI)

Category ranking is presented by year in descending order for each category in which the journal is ranked in both the JCR and ESI. Journal Citation Indicator table also includes the Quartile and JCI Percentile for each year, Learn more

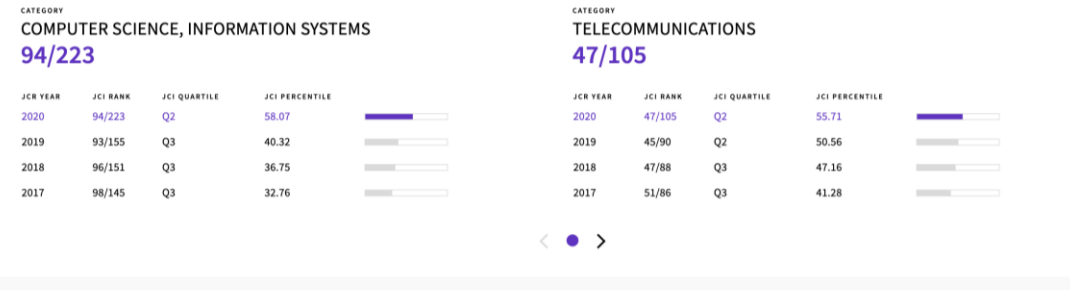

- Comparați revistele cu un indicator normalizat, care controlează diferențele în ratele de citare așteptate între categorii.
- Trageți concluzii despre impactul și influența revistelor.
- Evaluați rapid revistele din Arts & Humanities Citation Index (AHCI) și Emerging Sources Citation Index (ESCI).

# **Comparați reviste în funcție de diferiți indicatori**

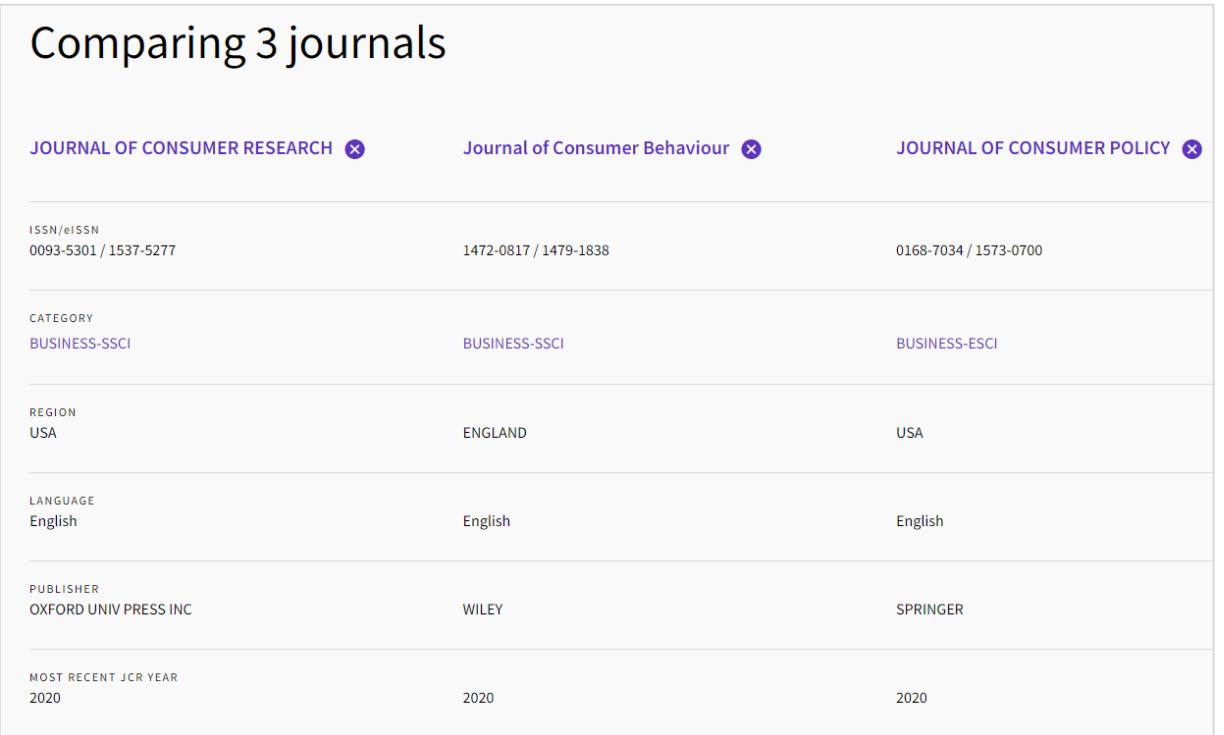

*Comparați până la 4 reviste*

• JIF TREND

- JIF QUARTILE AND PERCENTILE BY CATEGORY
- MOST RECENT JCR YEAR JCI
- JCI TREND
- JCI QUARTILE AND PERCENTILE BY CATEGORY
- ARTICLE INFLUENCE SCORE QUARTILE BY CATEGORY
- % OF OA GOLD ITEMS

# **Verificați principalii contribuitori**

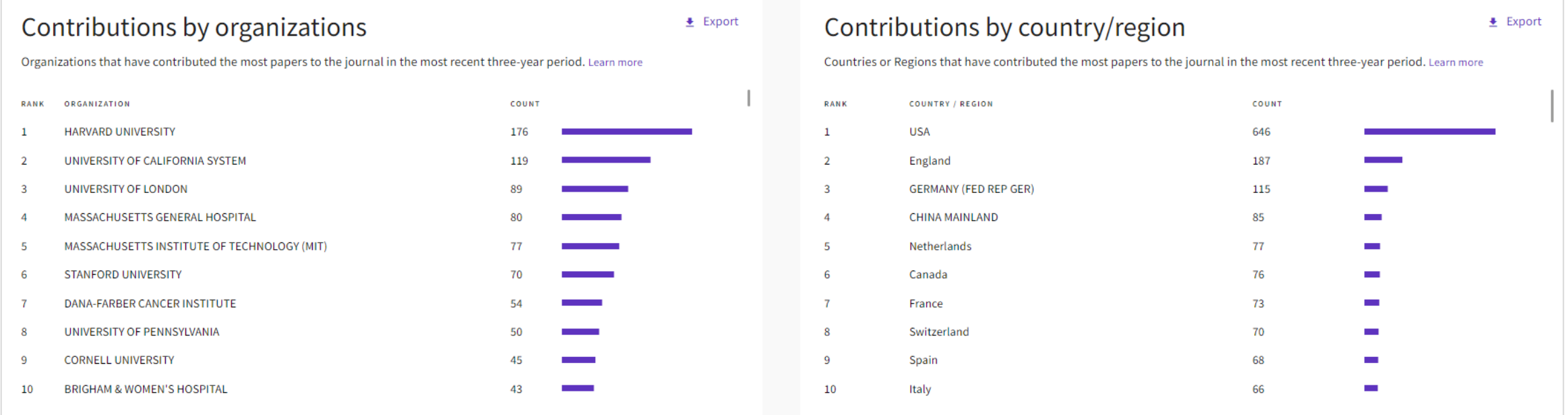

### *Analiza de conținut pe trei ani în funcție de țară/regiune și organizație*

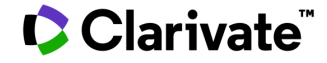

# **Date transparente privind open access**

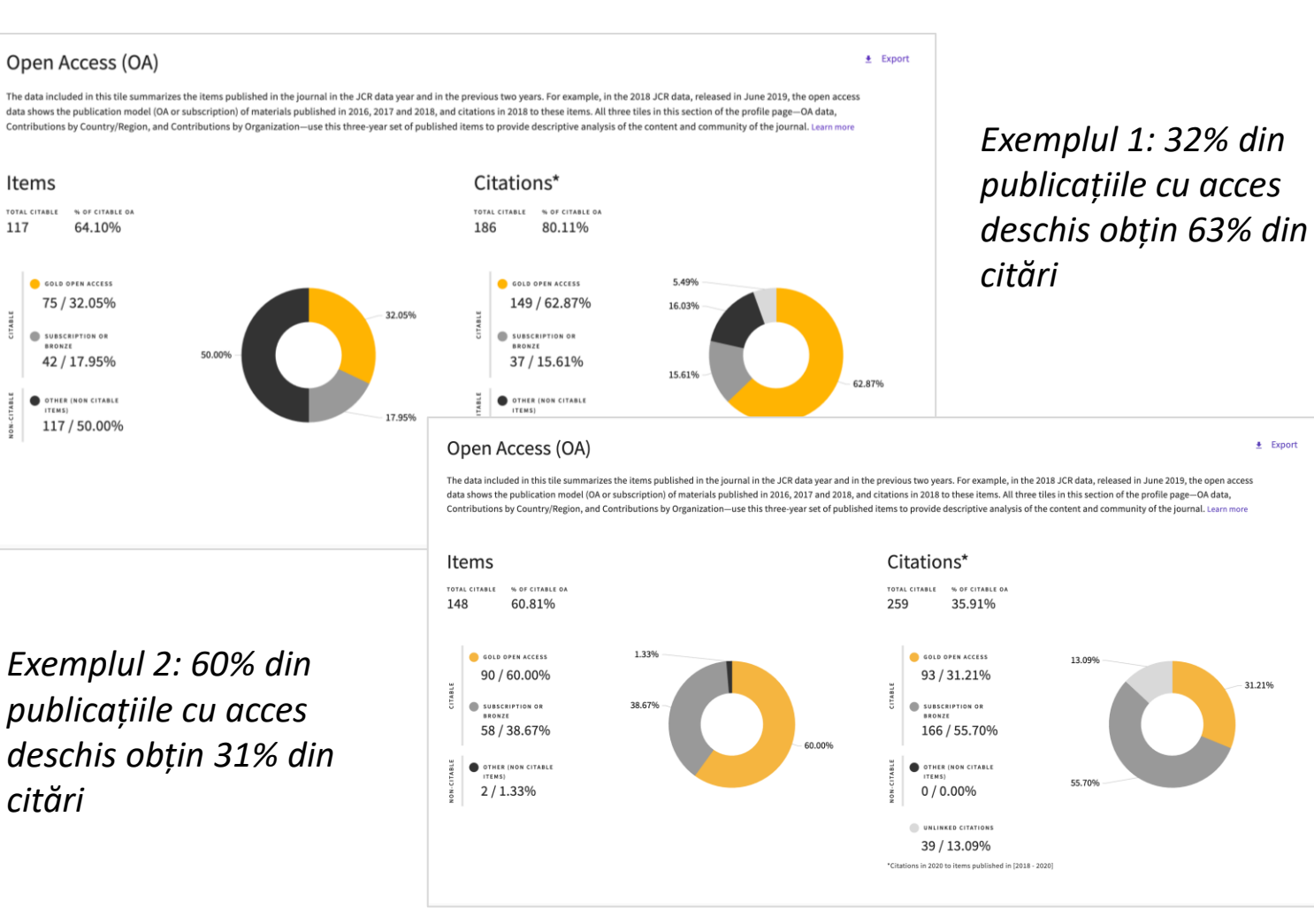

• Identificați revistele care vă pot pune la dispoziție articolul în acces deschis la momentul publicării.

- Înțelegeți modul în care modelele de acces ale revistelor au un impact asupra discursului științific în cadrul comunității dvs.
- Luați decizii bazate pe date cu privire la politicile de acces deschis ale organizației dumneavoastră.

### **C**Clarivate

117

Datele cu acces deschis provin din [Our Research](https://our-research.org/) 7

# **InCites Benchmarking & Analytics**

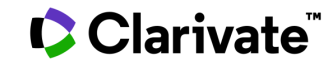

# **InCites Benchmarking & Analytics**

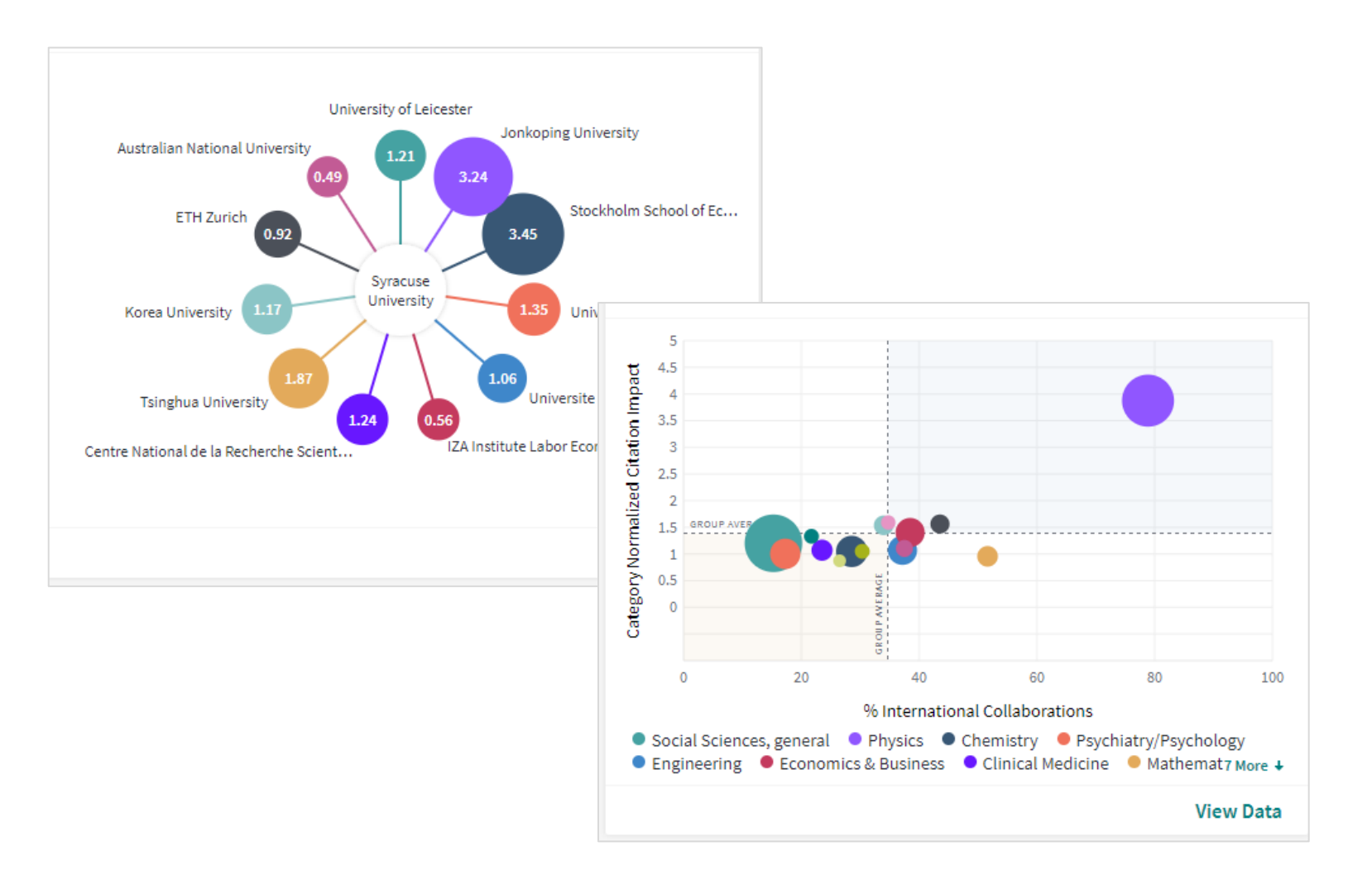

• Comparați cercetarea dvs. cu cea a colegilor utilizând mai mulți indicatori, inclusiv impactul normalizat al citărilor, colaborările industriale și internaționale și percentilele de citare.

• Luați decizii cu privire la alocarea resurselor și la oameni folosind date neutre din punct de vedere editorial.

# **Organization Report | Journal Utilization**

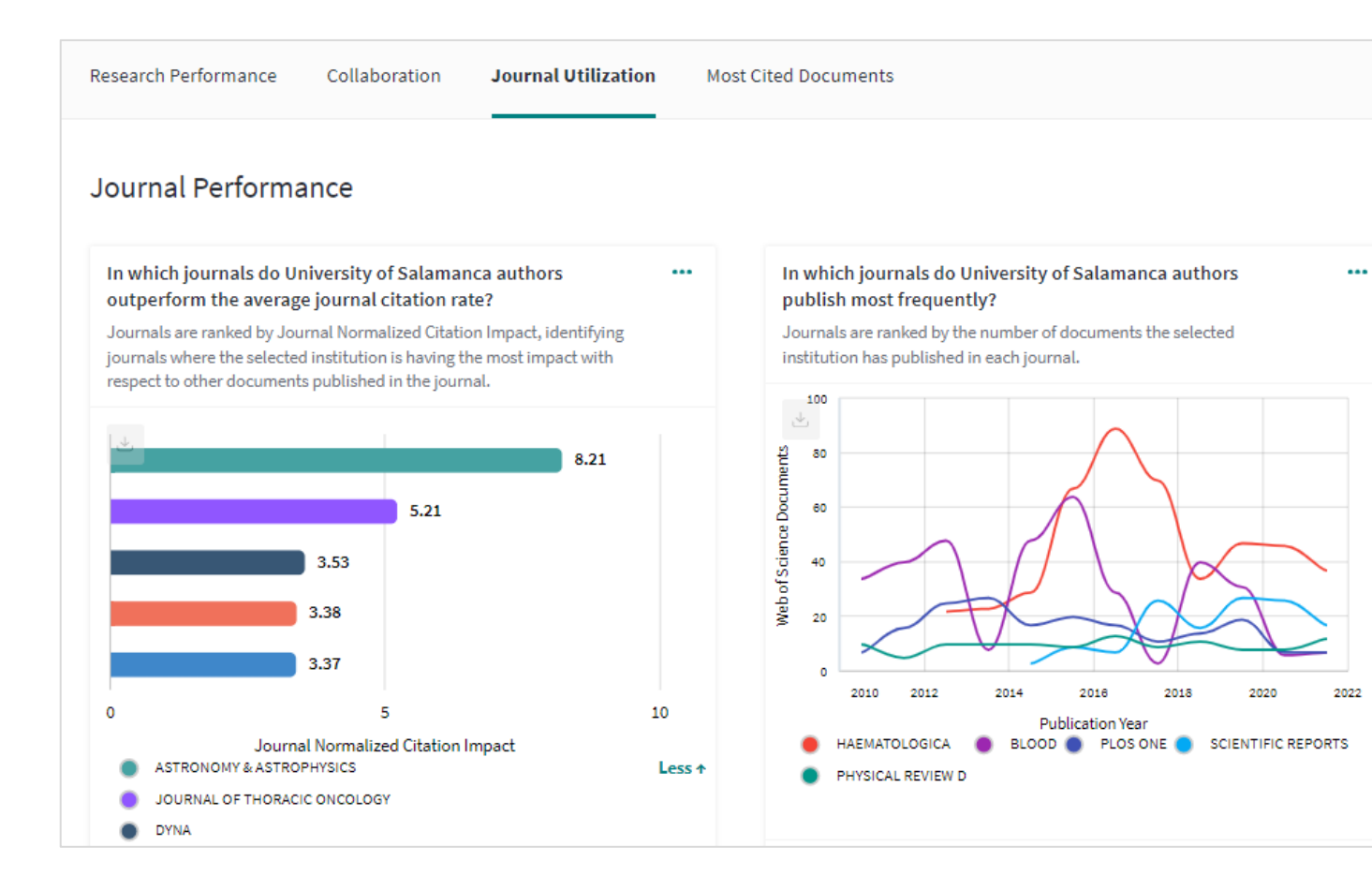

**Evaluați importanța anumitor reviste pentru cercetarea instituției dumneavoastră**

Journal Utilization permite bibliotecarilor să răspundă eficient la trei întrebări bibliometrice importante:

- Unde publică cercetătorii noștri?
- Ce reviste citează cercetătorii noștri cel mai frecvent?
- Ce reviste citează cercetătorii noștri și cât de des?

# **Organization Report | Journal Utilization**

 $\begin{array}{c} \bullet\bullet\bullet \end{array}$ 

#### **Cited Journals**

#### Which journals are University of Salamanca authors citing?

Cited journals are ranked by the number of Web of Science documents cited by the selected institution and includes documents cited 2006 to present by documents published within the time period selected.

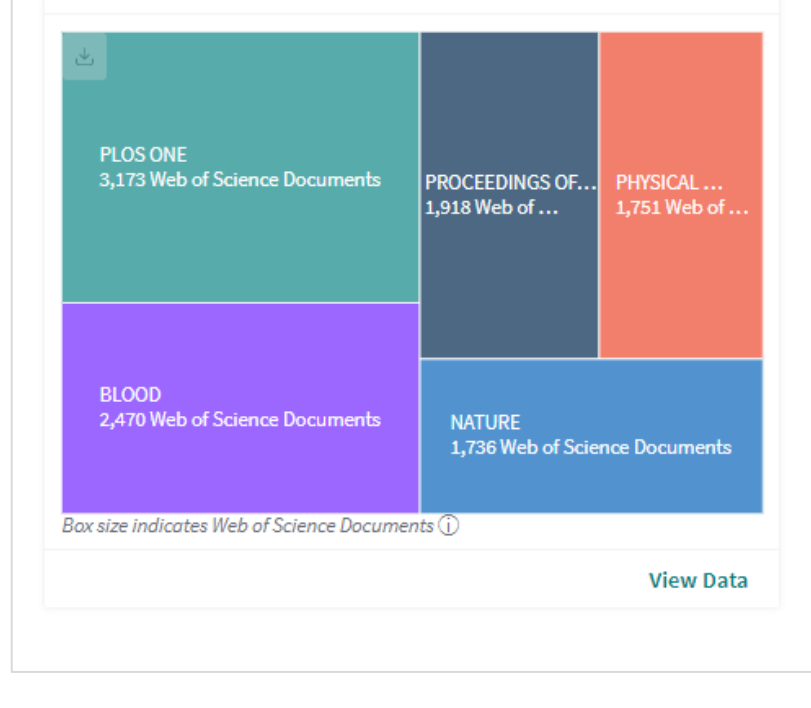

Are University of Salamanca authors citing recent or older material?

 $\cdots$ 

 $\cdots$ 

#### **Citing Journals**

#### Which journals are citing University of Salamanca authors?

Citing journals are ranked by the number of Web of Science documents citing selected institution and includes documents published 2006 to present that are citing documents published within the time period selected.

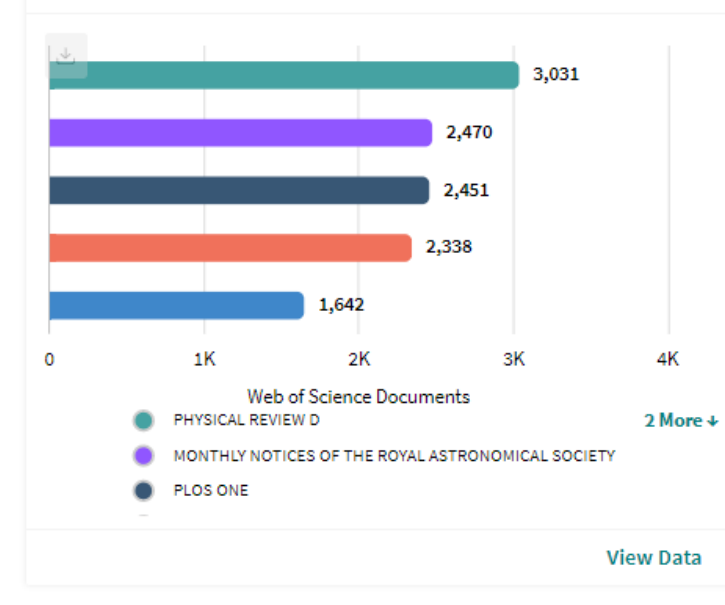

#### Are University of Salamanca authors being cited by recent or  $\cdots$ older material?

Citing journals are ranked by the number of Web of Science documents citing selected institution. Included are documents published 2006 to present that are citing documents published 2006 to present irrespective of the time period selected.

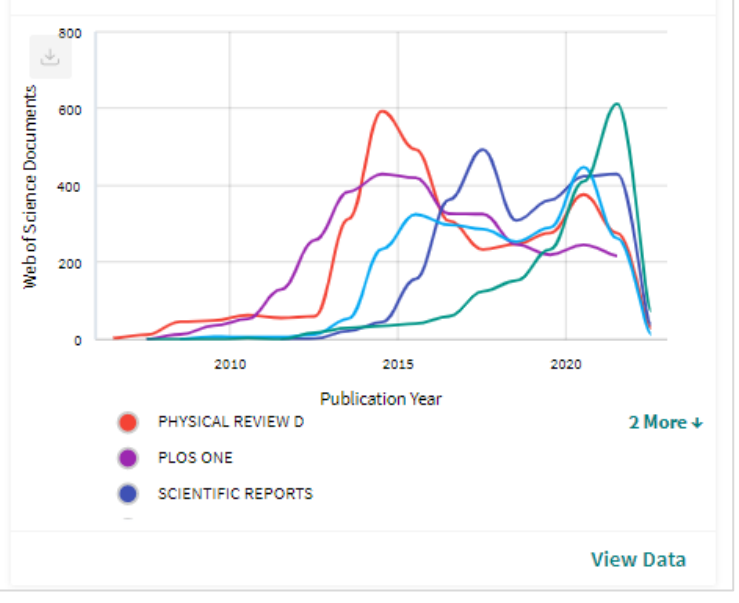

# **Integrarea accesului deschis**

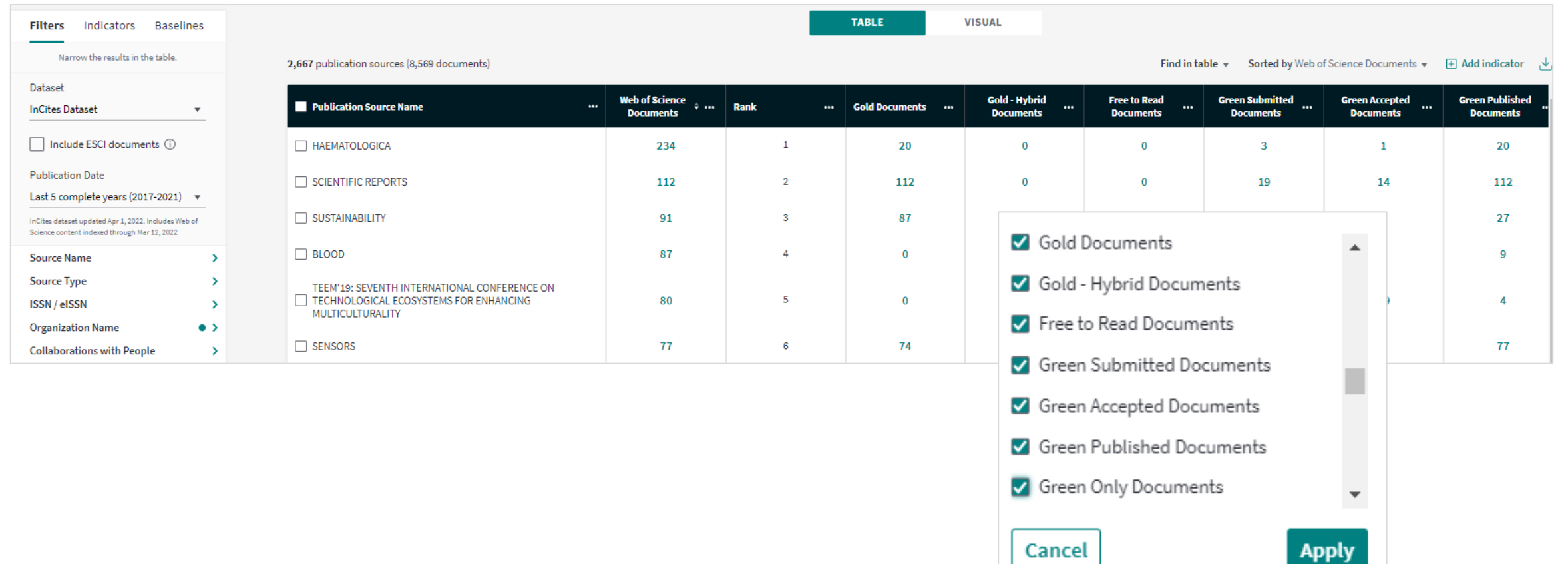

# **Publisher report**

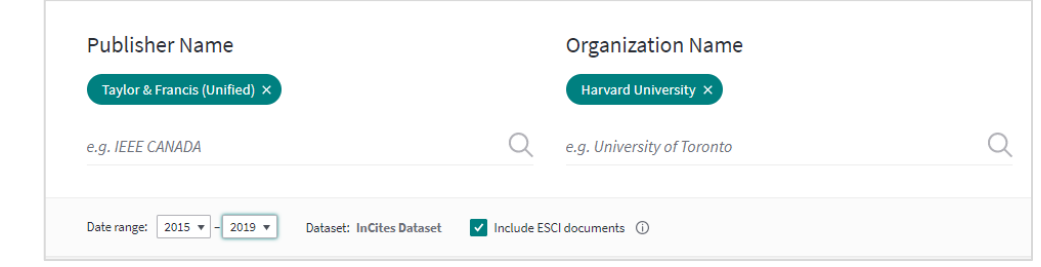

Determinați rapid și ușor contribuția organizației dvs. la portofoliul unui editor pe mai multe dimensiuni.

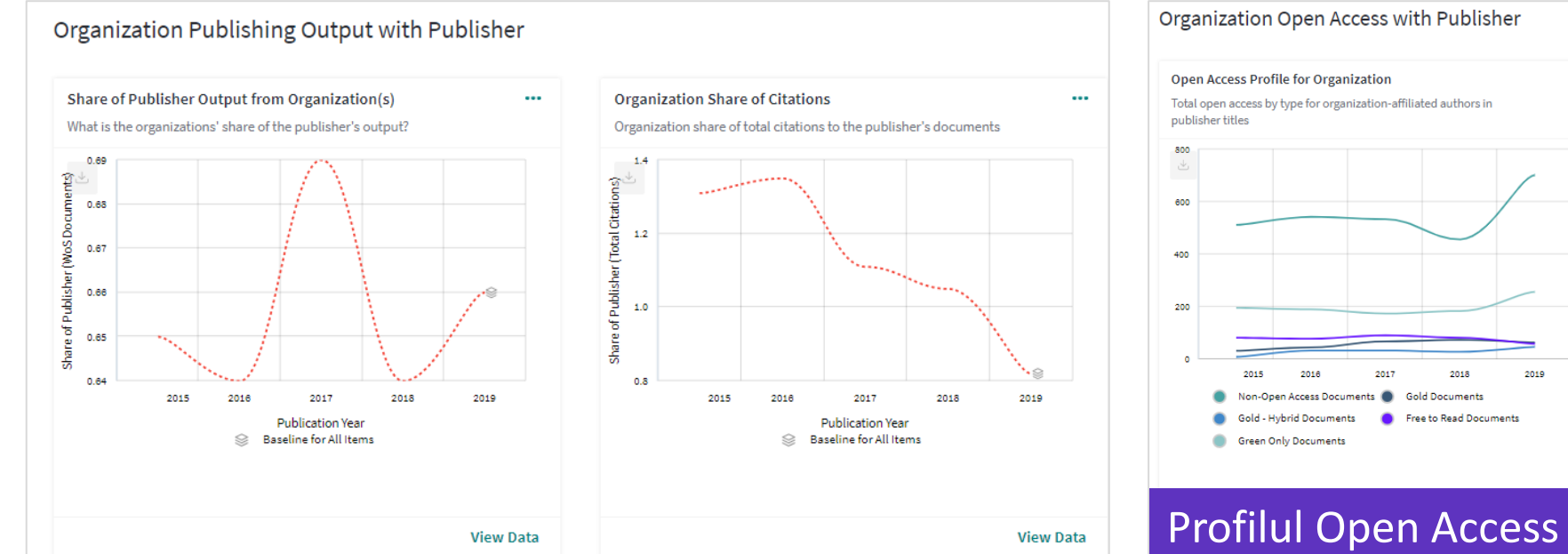

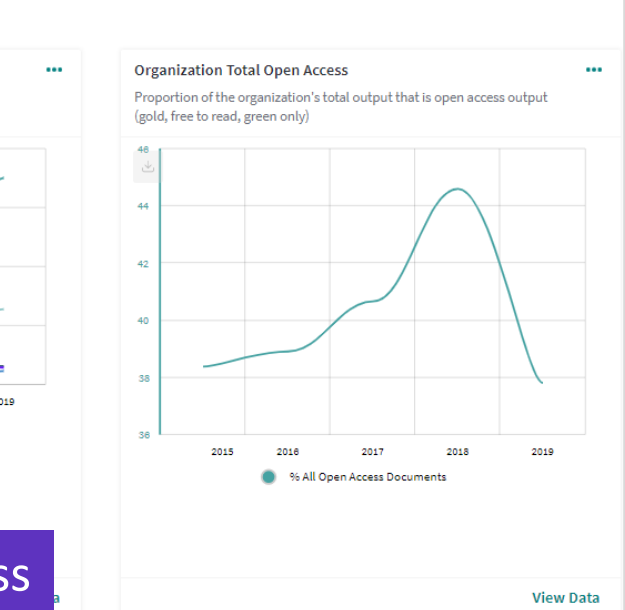

# **Master Journal List**

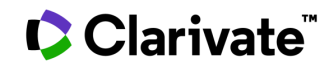

# **[Master Journal List](mjl.clarivate.com)**

- Căutați și explorați reviste indexate în Web of Science. Este disponibil și statutul acces deschis bazat pe Directory of Open Access Journals.
- Paginile de profil ale revistelor oferă o imagine cuprinzătoare, cu informații despre parametrii revistei, detalii despre evaluarea peer review, informații despre accesul deschis și multe altele .

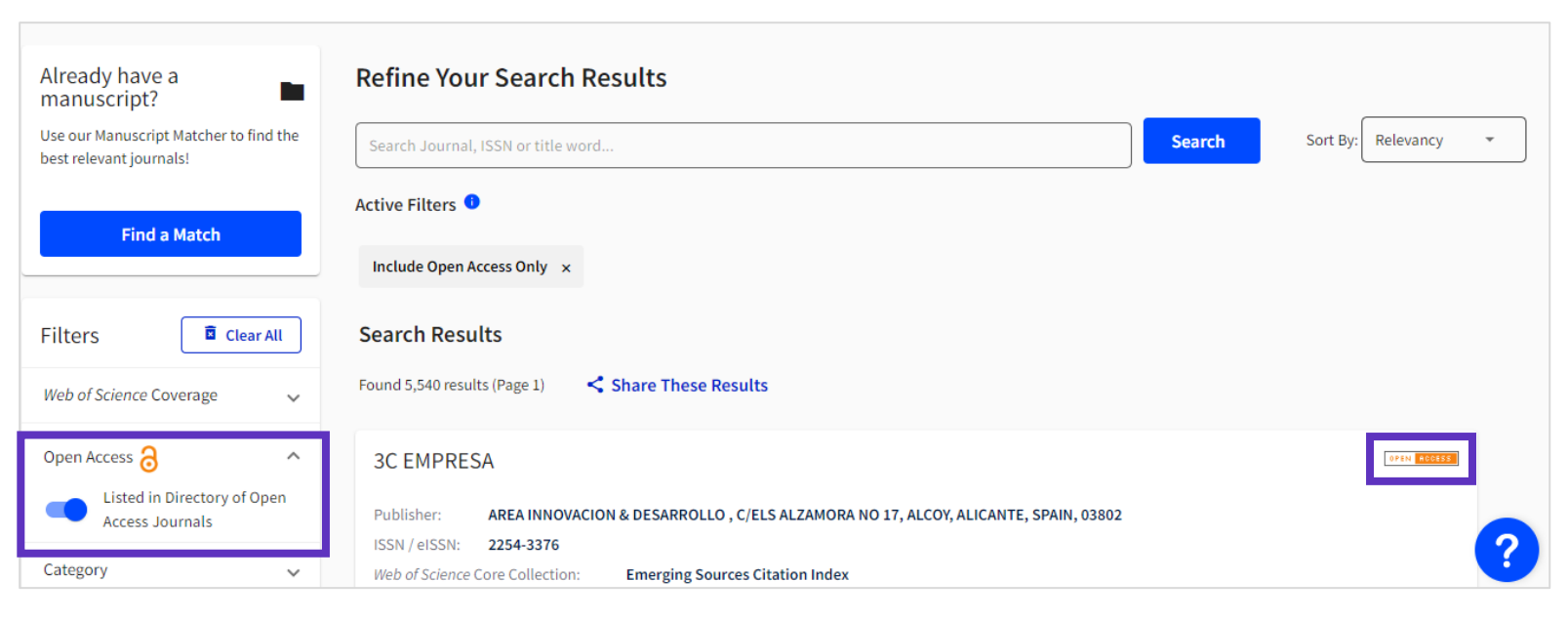

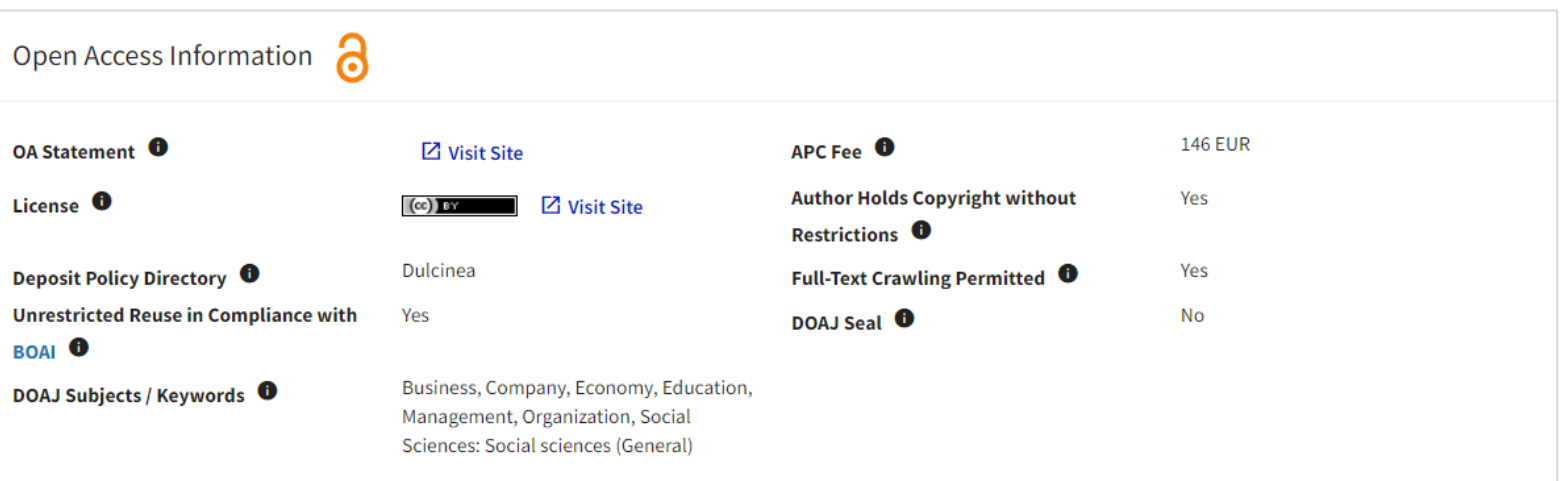

# **[Master Journal List](mjl.clarivate.com)**

Utilizați filtre pentru a identifica principalele reviste dintr-o disciplină sau regiune

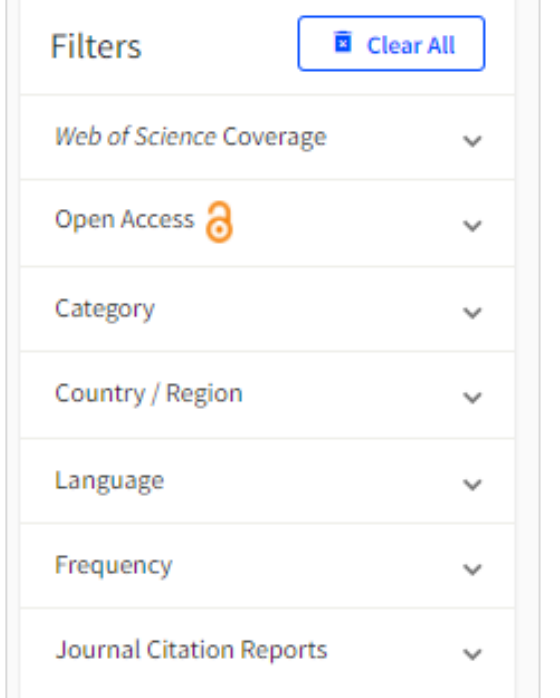

În plus, detalii privind evaluarea peer review

Clarivate

### Găsiți tarifele APC standard pentru revistele DOAJ

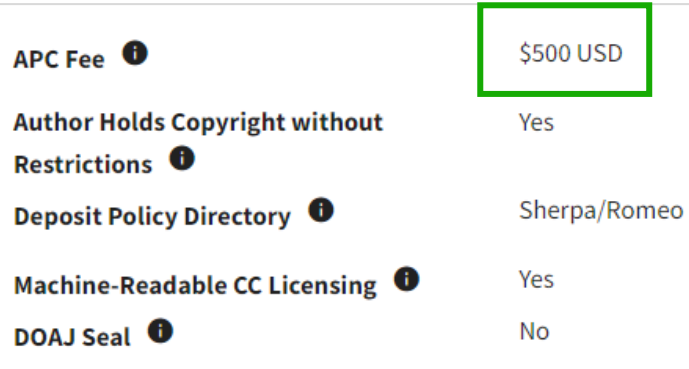

### Utilizați Manuscript Matcher pentru a găsi reviste adecvate

Please enter your manuscript information below.

Title Title

The manuscript title or relevant part(s) of the title. This works best with at least 10 words

Abstract

The manuscript abstract or relevant part(s) of the abstract. This works best with at least 100 words

### Revistă în curs de reevaluare din cauza unor probleme de calitate (indicator nou)

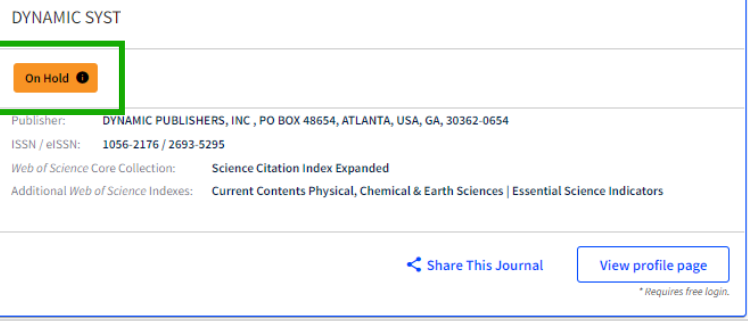

### Descărcați listele de reviste

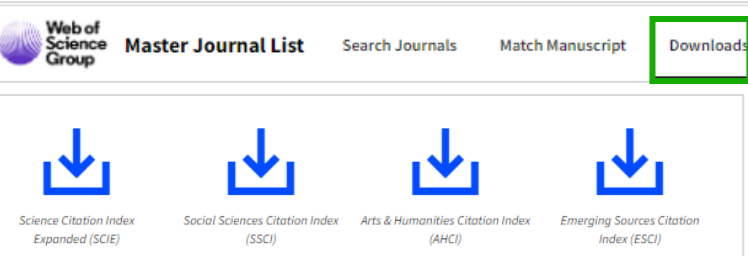

# **EndNote Click**

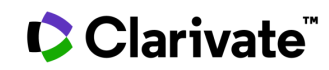

# **[EndNote Click](https://click.endnote.com/)**

- EndNote Click cu un singur clic către cel mai bun PDF disponibil , în momentul în care aveți nevoie de el , în funcție de abonamentul bibliotecii dumneavoastră .
- Accesați textul integral și informațiile Open Access .
- Plug -in gratuit pentru browser.

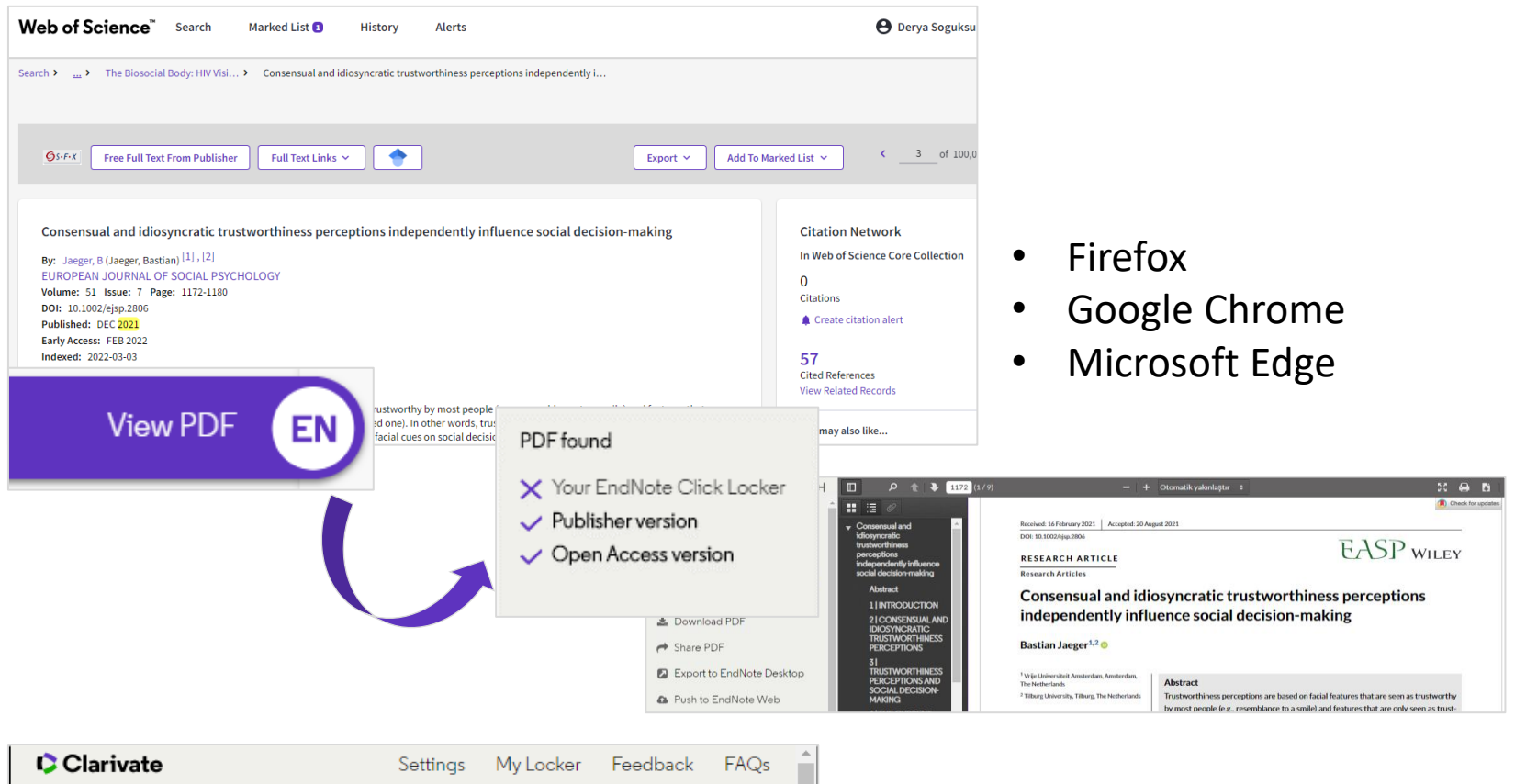

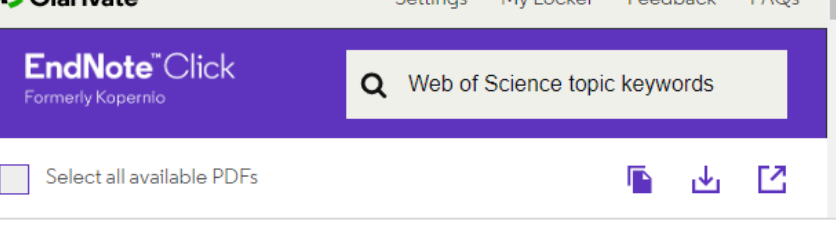

# **Este profilul instituției configurat pentru EndNote Click?**

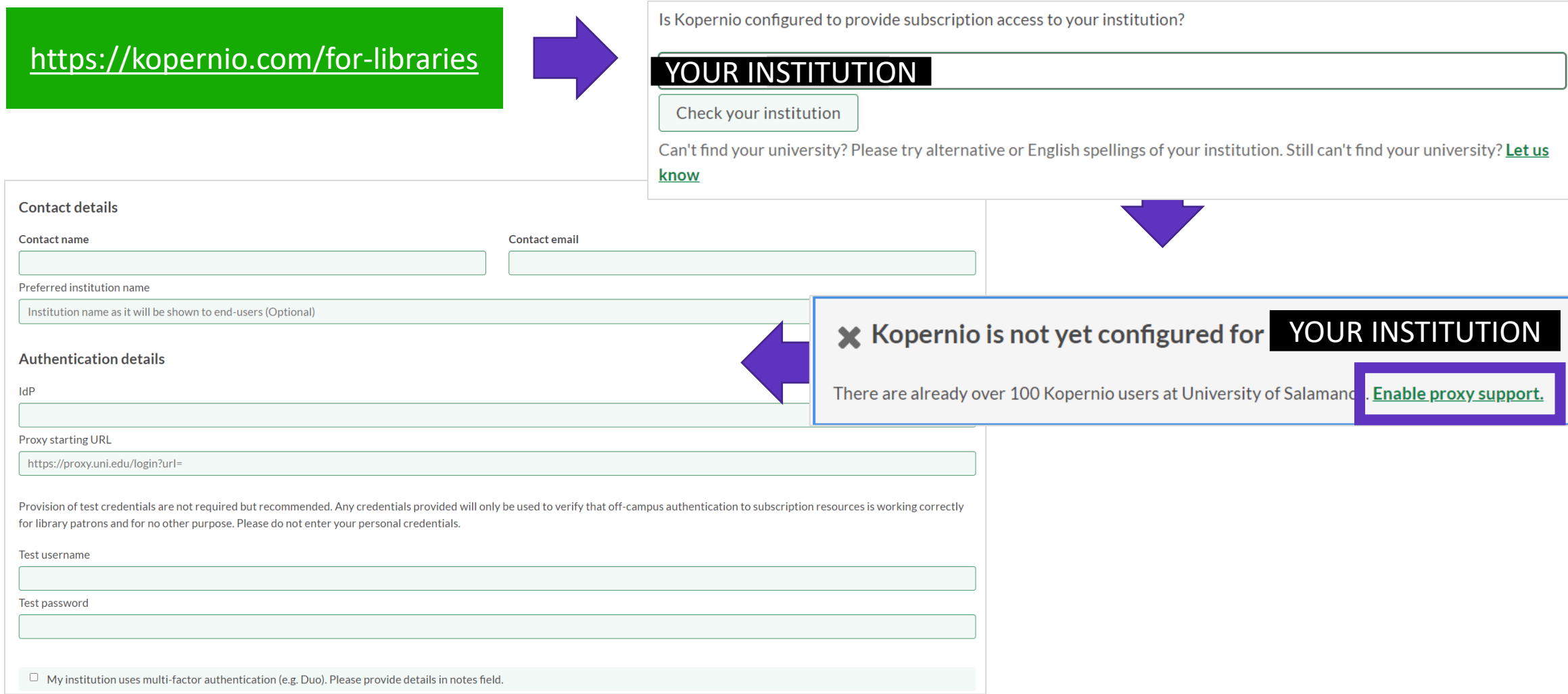

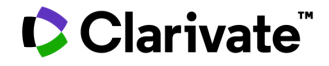

### **EndNote Click Institutional Dashboard**

Tabloul de bord instituțional EndNote Click oferă o analiză a PDF-urilor pe care utilizatorii încearcă să le acceseze.

*Tabloul de bord instituțional este gratuit pentru clienții Web of Science care au peste 200 de utilizatori EndNote Click.*

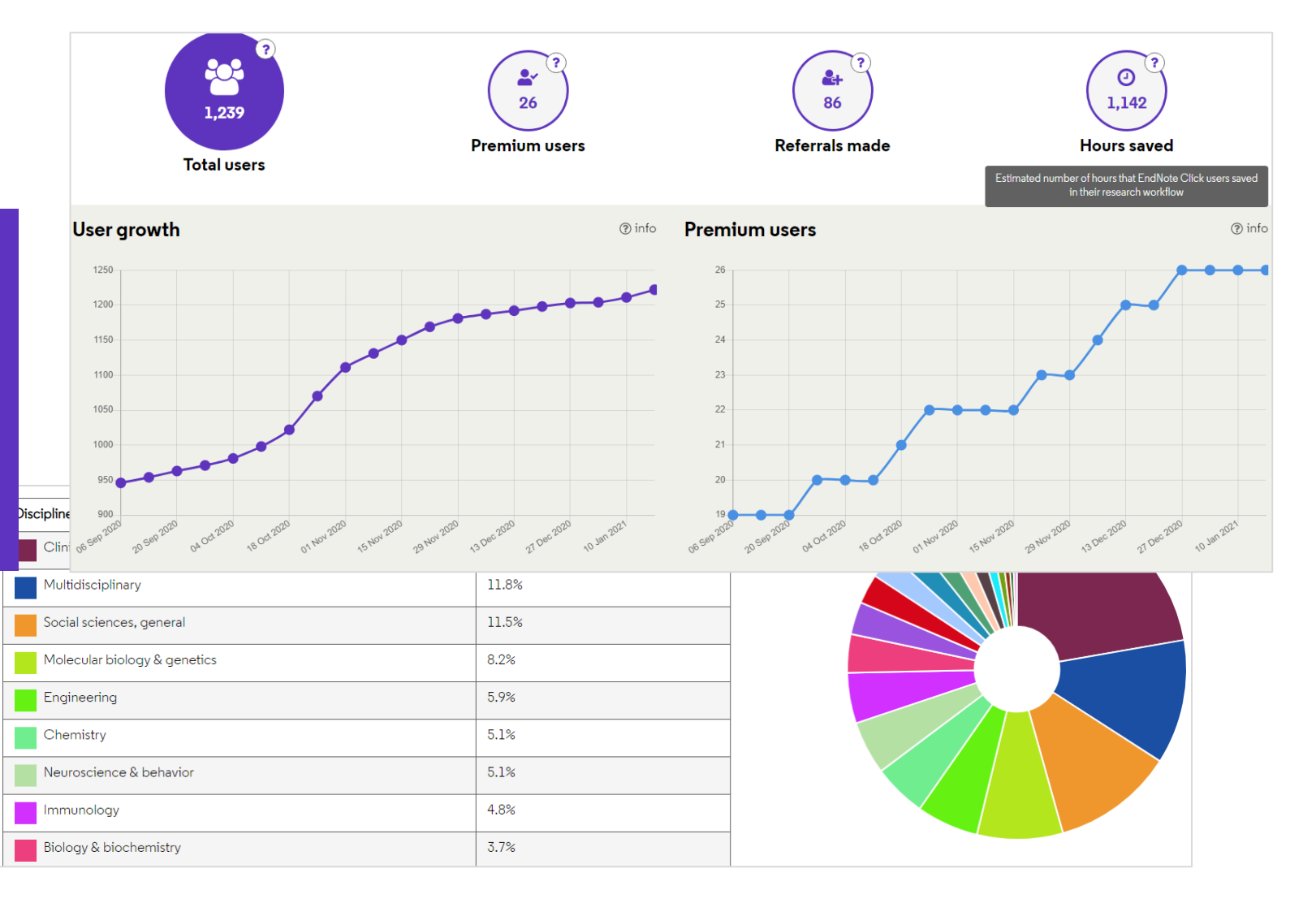

# **EndNote Click Institutional Dashboard**

Clarivate

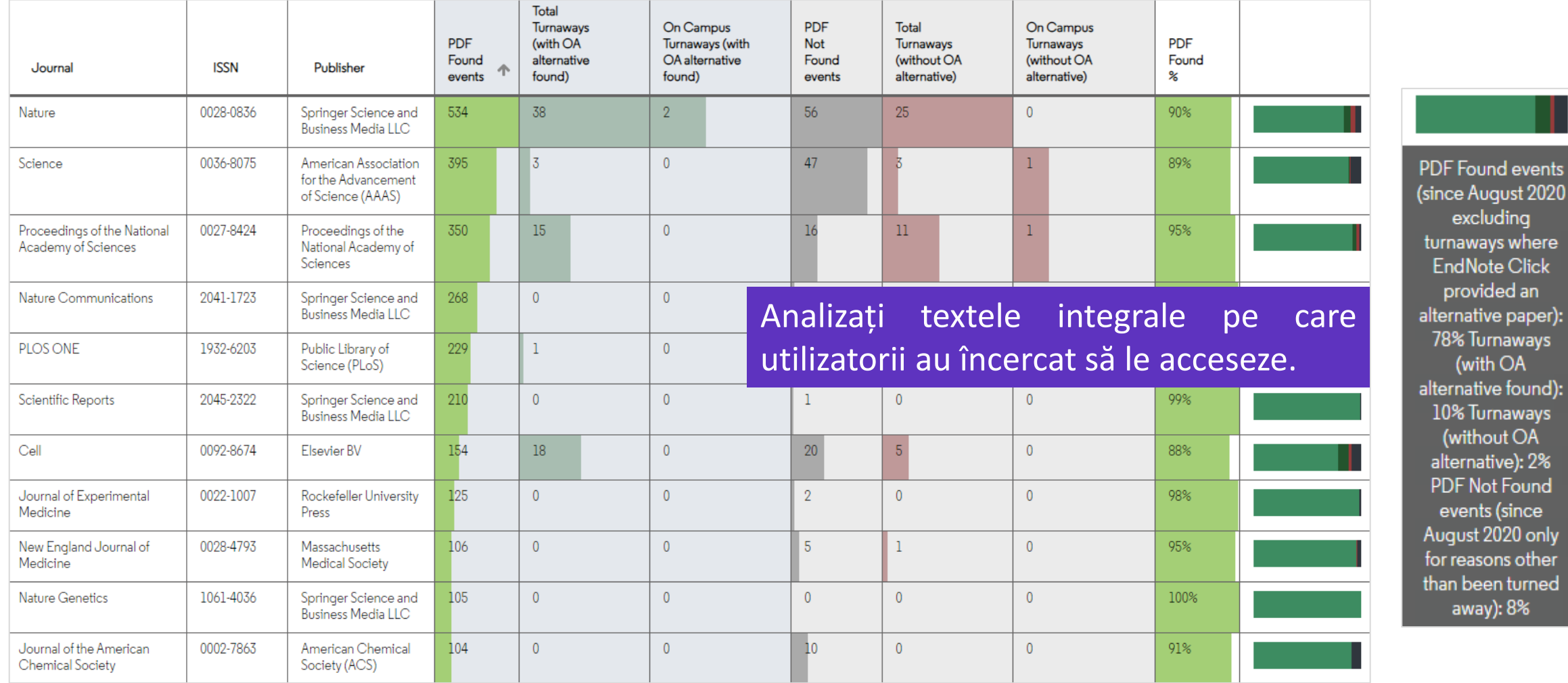

٦ts

# **EndNote Click Institutional Dashboard**

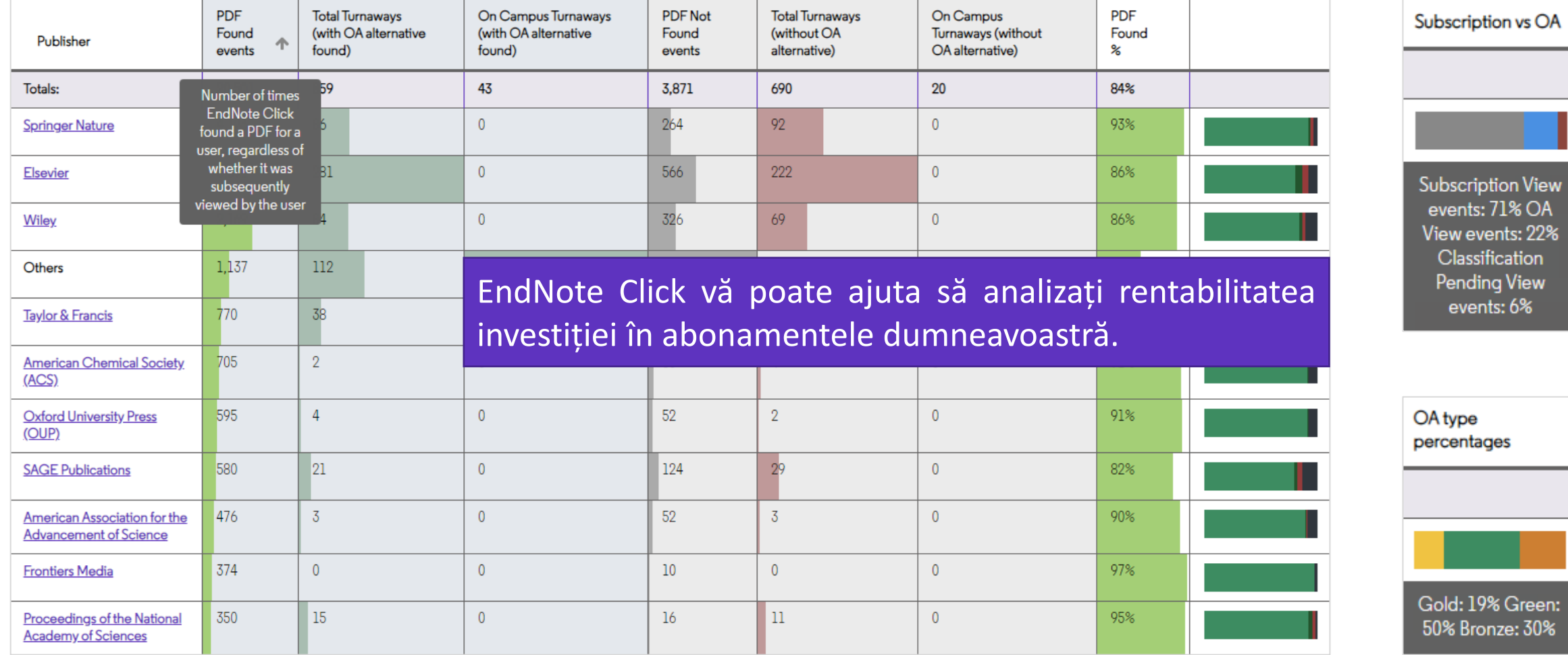

# **Cum poate instituția să îmbunătățească utilizarea EndNote Click?**

- $\checkmark$  Proces de înregistrare mai simplu pentru utilizatorii afiliați
- $\checkmark$  Experiență îmbunătățită pentru utilizatorii recomandați
- $\checkmark$  Generarea de date la nivel instituțional în scopuri de raportare.

# $\overline{\phantom{a}}$

### **Beneficii pentru Beneficii pentru utilizatori instituție**

- $\checkmark$  Un proces de înregistrare mai simplu
- $\checkmark$  Actualizare gratuită a contului premium
- ✓ Spațiu de stocare mărit și integrări îmbunătățite (de exemplu, suport Dropbox).

### **Plus toate avantajele curente ale plugin-ului EndNote:**

- Sprijină tehnologiile de autentificare și standardele de raportare existente (COUNTER, etc.).
- Creșterea ușurinței de acces la conținutul autorizat și suplimentarea alternativelor OA
- Integrare cu platformele de descoperire de top, inclusiv WoS, plus integrarea link resolver.
- Oferă acces securizat cu un singur clic la cea mai bună versiune legală a unui articol.
- Funcționează pe 20.000 de platforme și site-uri academice.
- Se integrează cu alte instrumente de flux de lucru (Endnote, Zotero, Mendeley).

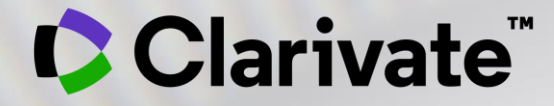

# **Vă mulțumesc**

Adriana Filip Solutions Consultant [adriana.filip@clarivate.com](mailto:adriana.filip@clarivate.com)

[www.clarivate.com](http://www.clarivate.com/)

© 2020 Clarivate. All rights reserved. Republication or redistribution of Clarivate content, including by framing or similar means, is prohibited without the prior written consent of Clarivate. Clarivate and its logo, as well as all other trademarks used herein are trademarks of their respective owners and used under license. **Resurse suplimentare**

**[Web of Science Learning](https://clarivate.com/webofsciencegroup/support/) >** 

**[Web of Science Academy](https://clarivate.com/webofsciencegroup/solutions/web-of-science-academy/) >**

**[Events & Webinars](https://clarivate.com/webofsciencegroup/webinars/on-demand-webinars/) >**

**[LibGuides](https://clarivate.libguides.com/home) >**

**[Videos](https://videos.webofsciencegroup.com/) >**

**[Web of Science Blog](https://clarivate.com/webofsciencegroup/blog/) >**

**[Web of Science news hub](https://clarivate.com/webofsciencegroup/news/) >**

**[Researcher Recognition](https://clarivate.com/webofsciencegroup/researcher-recognition/) >**

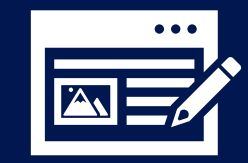

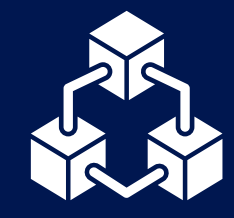

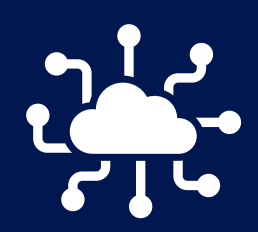

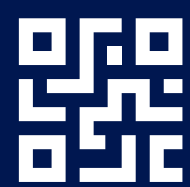

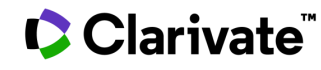

# **Serviciul Clienți [support.clarivate.com/ScientificandAcademicResearch](https://support.clarivate.com/ScientificandAcademicResearch/)**

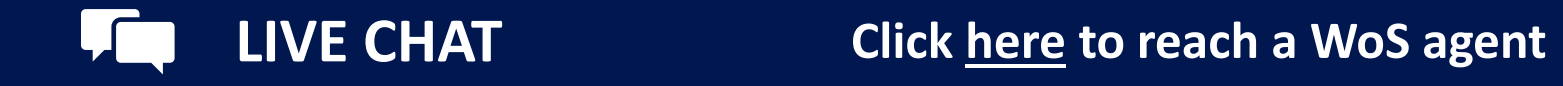

**PHONE Dial +44 8003288044**

**EMAIL or WEBFORM [WoSG.support@clarivate.com](mailto:WoSG.support@clarivate.com) or click [here](https://support.clarivate.com/ScientificandAcademicResearch/s/Product-or-technical-question?language=en_US) to send us a Webform**  $\bowtie$ 

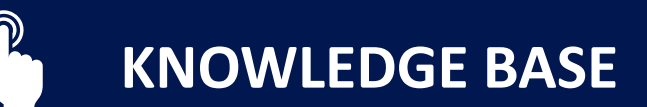

**KNOWLEDGE BASE Click [here](https://support.clarivate.com/ScientificandAcademicResearch/s/topic/0TO41000001zop5GAA/scientific-and-academic-research?language=en_US&tabset-31354=2) to visit our extensive Knowledge Base Links to popular articles include: [Remote Access to WoS](https://support.clarivate.com/ScientificandAcademicResearch/s/article/Web-of-Science-Access?language=en_US), [h-index Information](https://support.clarivate.com/ScientificandAcademicResearch/s/article/Web-of-Science-h-index-information?language=en_US)**

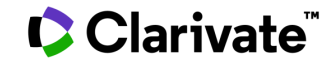

**Fill**